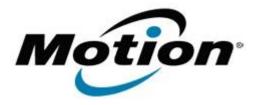

# Motion Computing Software Release Note

| Name                       | Realtek Audio Driver for Windows 7 |
|----------------------------|------------------------------------|
| File Name                  | Audio_6.0.1.6788.zip               |
| Release Date               | January 31, 2013                   |
| This Version               | 6.0.1.6788                         |
| Replaces Version           | All previous versions              |
| Intended Users             | Motion J3600 users                 |
| Intended Product           | Motion J3600 Tablet PCs ONLY       |
| File Size                  | 116 MB                             |
| Supported Operating System | Windows 7 (32-bit and 64-bit)      |

#### **Fixes in this Release**

N/A

#### What's New In This Release

Initial release.

#### **Known Issues and Limitations**

N/A

## **Installation and Configuration Instructions**

#### To install Audio 6.0.1.6788, perform the following steps:

- 1. Download the update and save to the directory location of your choice.
- 2. Unzip the file to a location on your local drive.
- 3. Double-click the installer (setup.exe) and follow the prompts.

## Licensing

Refer to your applicable end-user licensing agreement for usage terms.